# Querverweise erzeugen

#### **Querverweise**

#### Querverweis neu in CS4

#### Ein Querverweis ist – im Gegensatz zum Hyperlink – nicht interaktiv, man kann also nicht z. B. in der PDF-Datei darauf klicken und irgendwohin verzweigen. Er dient lediglich als Textreferenz bzw. Seitenverweis. Hinweis

Kein eigenes Bedienfeld

#### Absätze und Textanker

## Was verstehe ich unter einem » Querverweis«?

Die Querverweis-Funktion ist in InDesign CS4 neu hinzugekommen. Sie erlaubt es Ihnen, sowohl innerhalb eines InDesign-Dokuments als auch innerhalb mehrerer InDesign-Dokumente auf eine andere Stelle zu verweisen. Ein typischer Querverweis lautet z. B.: Siehe hierzu auch den Artikel »Preflight« auf Seite 4. Das Besondere dabei ist, dass dieser Verweis dynamisch ist. Das heißt: Wenn sich die Seitenzahl (hier: Seite 4), auf die verwiesen wird, ändert oder wenn sich die Überschrift des Artikels (hier: Preflight) ändert, ändert sich automatisch auch der Verweis.

Eingerichtet und organisiert werden die Querverweise über den unteren Bereich Querverweise des Hyperlinks-Bedienfelds, das Sie unter Fenster  $\rightarrow$ INTERAKTIV  $\rightarrow$  HYPERLINKS finden.

Im Moment sind die Querverweisziele beschränkt auf Absätze, die Anfänge von Absätzen, die Absatznummerierung und Textanker. Das bedeutet, dass Sie nicht auf beliebige Wörter oder Stellen im Text verweisen können, sondern immer nur auf bestimmte, bereits bestehende Absätze oder vorher definierte Textanker.

#### Wie erstelle ich einen Querverweis? Querverweis erstellen

Ausführliche Lösung

Schnelle Lösung

### Zwei Elemente bilden den **Ouerverweis**

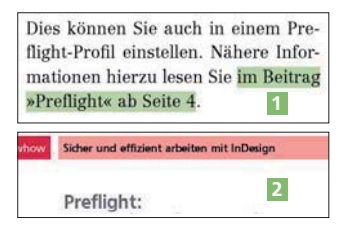

Abb. 1 Oben: der Querverweis. Unten: das Querverweisziel

Es ist sehr hilfreich, sich zunächst klarzumachen, wie ein Querverweis prinzipiell aufgebaut ist und welche Vorarbeiten man in welcher Reihenfolge durchführen muss.

Ein Querverweis besteht immer aus zwei korrespondierenden Elementen: dem eigentlichen Querverweis 1, z.B. »im Beitrag ›Preflight‹ ab Seite 4«, sowie dem sogenannten Querverweisziel 2 , also in diesem Beispiel den Artikel »Preflight« ab der Seite 4.

Möchten Sie auf einen bestimmten Absatz an einer anderen Stelle in demselben InDesign-Dokument oder aber in einem anderen InDesign-Dokument verweisen, gehen Sie wie folgt vor:

1 Wählen Sie das Text-Werkzeug  $\blacksquare$  und stellen Sie die Einfügemarke an diejenige Stelle im Text, an der der Querverweis stehen soll.

TOP